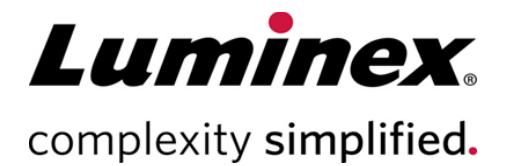

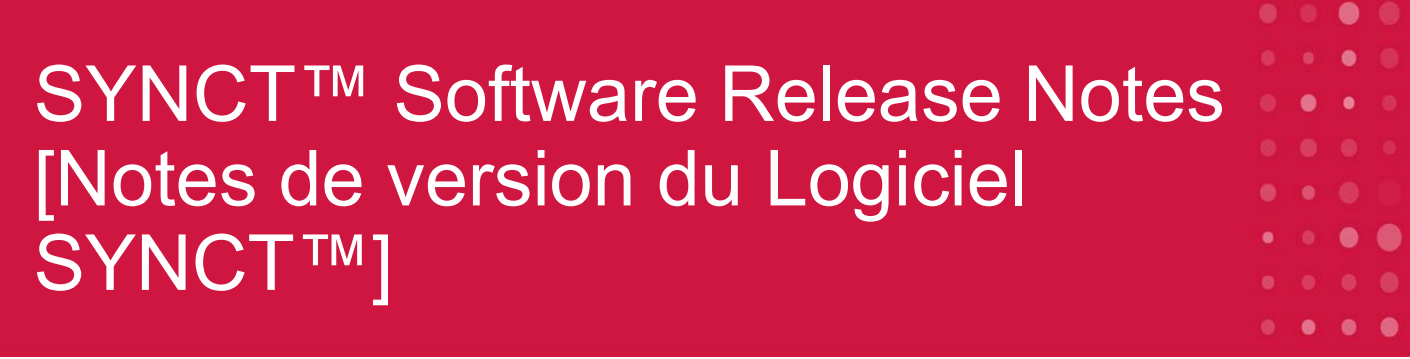

**Assistance technique** 

Téléphone : 512-381-4397 Numéro d'appel gratuit en Amérique du Nord : 1-877-785-2323 Numéro d'appel gratuit (international) : + 800-2939-4959 E-mail : *[support@luminexcorp.com](mailto:support@luminexcorp.com) [www.luminexcorp.com](http://www.luminexcorp.com/)*

> **Luminex Corporation** 12212 Technology Blvd. Austin, Texas 78727 États-Unis d'Amérique

89-30000-00-648 Rév. C 05/2023 Version du logiciel : 1.1u2 Traduit du document rédigé en anglais 89-30000-00-612 Rev. C

# Table des matières

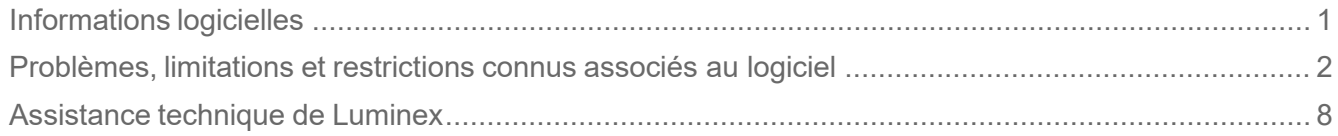

# <span id="page-2-0"></span>Informations logicielles

#### **Tableau 1. Informations logicielles**

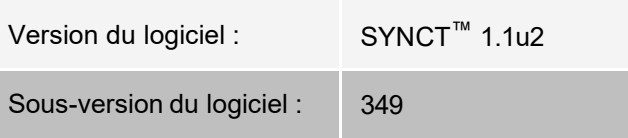

- Prévoyez suffisamment de temps lors du changement ou de l'actualisation d'applications ou de données, telles que les filtres ou les listes de résultats (Référence n° 44142).
- Prévoyez suffisamment de temps pour l'exécution des opérations lors du traitement de grands volumes de données, comme les procédures de sauvegarde et de restauration (Référence n° 44303).
- Assurez-vous que le LIS et les points d'accès au réseau sont configurés avec des privilèges d'accès appropriés et disposent d'un espace disponible suffisant (Références n° 44504, 41788).
- Pour le traitement par le LIS, le fichier .csv intitulé « RESULTS » ou le fichier HL7 doit être utilisé (Référence n° 42706).

## Configuration requise

#### **Configuration recommandée**

Espace disque dur : 160 Go (ou plus)

Résolution d'affichage : 1280 x 1024 (ou plus)

#### **SYNCT™**

UC : 2,0 GHz ou plus

Mémoire : 4 Go de RAM (ou plus)

SE : Windows® 7 Professionnel SP1 (32 bits ou 64 bits, anglais [États-Unis]) ou Mise à jour Windows 8.1 (64 bits, anglais [États-Unis]) ou Windows 10 (64 bits, anglais [États-Unis])

#### **SYNCT™ avec xPONENT®**

Consultez les Release Notes (Notes de version) de xPONENT® pour les spécifications du PC. xPONENT n'est pas compatible avec Windows 8.

# <span id="page-3-0"></span>Problèmes, limitations et restrictions connus associés au logiciel

#### Filtres

- La plage de dates des filtres prédéfinis ne sera pas mise à jour si la date change alors que vous êtes déconnecté de SYNCT™, mais que vous n'avez pas quitté le logiciel. (Référence n° 23468).
	- Solution de contournement : cliquez sur le bouton **Filter By** (Filtrer par), puis sur **OK**.

#### Interface utilisateur

- Sur les ordinateurs équipés du système d'exploitation Microsoft® Windows®.1, la fenêtre d'application SYNCT<sup>™</sup> peut être réduite à tel point que les images se chevauchent ou peuvent être coupées (Référence n° 29056).
	- Solution de contournement : augmentez la taille de la fenêtre d'application SYNCT.
- L'interface utilisateur de SYNCT est susceptible de ne pas s'afficher complètement si la résolution minimale n'est pas définie sur l'ordinateur (Référence n° 37292).
	- Solution de contournement : définissez votre ordinateur sur la résolution minimale prise en charge.
- Si des paramètres de date et d'heure personnalisés sont utilisés sur l'ordinateur hôte, SYNCT est susceptible de ne pas afficher le format personnalisé pour tous les écrans et toutes les boîtes de dialogue (Référence : #36233
	- Solution de contournement : utilisez les paramètres régionaux de date et d'heure standard de Microsoft Windows.

#### Installation

- Sans connexion Internet, l'installation de SYNCT<sup>™</sup> sur le système d'exploitation Windows<sup>®</sup> 8.1 risque d'échouer, en raison d'une installation inappropriée de .NET 3.5 (Référence n° 30988).
	- Solution de contournement : les échecs d'installation de .NET 3.5 peuvent être résolus en effectuant l'une des actions suivantes :
		- i. Si une connexion Internet est disponible, activez .NET 3.5. Cette option est accessible dans **Panneau de configuration > Programmes > Activer ou désactiver des fonctionnalités Windows** ; ou
		- ii. Si AUCUNE connexion Internet n'est disponible, téléchargez .NET 3.5 par un autre moyen, puis installez-le manuellement sur l'ordinateur cible.

**REMARQUE :** Si aucune de ces actions ne résout le problème ou si vous constatez les problèmes répertoriés ci-dessous, contactez l'assistance technique Luminex pour obtenir de l'aide.

- Sans connexion Internet, l'installation de SYNCT sur le système d'exploitation Windows 10 risque d'échouer, en raison d'une installation inappropriée de .NET 3.5 (Référence n° 57863).
	- Solution de contournement : les échecs d'installation de .NET 3.5 peuvent être résolus en effectuant l'action suivante :
		- i. assurez-vous que votre PC est connecté à Internet.
		- ii. Entrez Turn Windows features (Activer des fonctionnalités Windows) dans le champ de

recherche, puis cliquez sur **Turn Windows features on or off** (Activer ou désactiver des fonctionnalités Windows).

- iii. Sélectionnez la case pour **.NET Framework 3.5**.
- iv. Cliquez sur **OK.**
- v. Cliquez sur **Let Windows Update download the files for you** (Laisser Windows Update télécharger les fichiers à votre place).
- vi. Après que Windows effectue les changements, redémarrez votre PC, puis passez à l'installation de SYNCT 1.1u2.

**REMARQUE :** Si aucune de ces actions ne résout le problème ou si vous constatez les problèmes répertoriés ci-dessous, contactez l'assistance technique Luminex pour obtenir de l'aide.

- Dans certains cas, la configuration du système peut entraîner l'échec de l'installation de SQL Server (Référence n° 32674). Problèmes généralement constatés :
	- Une autre version de SQL Server est installée.
	- Utilisation de l'authentification Windows au lieu de l'authentification SQL.
	- L'utilisateur ne dispose pas d'un accès administrateur ou le contrôle de compte d'utilisateur est défini sur une valeur élevée.
	- Le pare-feu Windows est défini de sorte à ne pas autoriser SQL à configurer le système.
	- Un autre processus utilise le port 80 ou un port inapproprié.
	- Solution de contournement : avant d'installer SYNCT, vérifiez les éléments suivants :
		- i. Aucune autre version de SQL Server n'est installée.
		- ii. L'utilisateur connecté procédant à l'installation de SYNCT dispose de privilèges d'administrateur.
		- iii. Ajoutez un pass-through SQL Server au pare-feu.
		- iv. Le contrôle de compte d'utilisateur est désactivé.
		- v. Aucune autre application n'utilise le port 80.

**REMARQUE :** Si ces actions ne résolvent pas le problème ou si vous constatez les problèmes répertoriés ci-dessous, contactez l'assistance technique Luminex pour obtenir de l'aide.

- Des erreurs dans le fichier **rsreportserver.config** peuvent entraîner l'échec de l'installation de SYNCT avec le message **Aborting Install, ConfigureSSRS failed to run. Return Code 6** (Installation abandonnée. Échec de l'exécution de ConfigureSSRS. Code de retour 6) (Référence n° 34365).
	- Solution de contournement : le service de rapport est endommagé et doit être restauré. Pour effectuer la restauration, procédez comme suit :
		- i. Sauvegardez la base de données.
		- ii. Désinstallez SYNCT.
		- iii. Désinstallez SQL Server.
		- iv. Supprimez manuellement tout fichier de configuration restant dans **C:\Program Files\Microsoft SQL Server\MSRS11.ARIESSQL\Reporting Services\ReportServer**.
		- v. Réinstallez SYNCT.
		- vi. Restaurez la base de données.
	- Si des modules additionnels sont installés alors que SYNCT est en cours d'exécution, ils ne sont

pas disponibles immédiatement après leur installation (Référence n° 36298).

- Solution de contournement : fermez SYNCT avant l'installation ou redémarrez SYNCT après avoir installé les modules additionnels pour pouvoir y accéder.
- Si vous essayez d'installer SYNCT sans privilège d'administrateur, vous rencontrerez des erreurs avec Windows Installer (Programme d'installation Windows) (Référence n° 36540).
	- Solution de contournement : si vous constatez une erreur lors de l'installation, vérifiez les autorisations du compte d'utilisateur. SYNCT doit être installé par un administrateur, ou sur un ordinateur sur lequel le contrôle de compte d'utilisateur (UAC) est activé.
- Lors de la mise à niveau à partir d'une version précédente de SYNCT, l'ancienne version du fichier d'aide ne sera pas supprimée dans certaines circonstances (Référence n° 37103).
	- Solution de contournement : ouvrez le fichier d'aide et supprimez manuellement l'ancien fichier d'aide du dossier.

## Initialisation/Démarrage

- Si SYNCT™ est redémarré juste après la réinitialisation de l'ordinateur hôte, la boîte de **dialogue An error occurred connecting to the system database. Please select the database to use**. (Une erreur est survenue lors de la connexion à la base de données du système. Sélectionnez la base de données à utiliser) peut s'afficher (Référence n° 35271).
	- Solution de contournement : quittez SYNCT. Attendez une minute, puis redémarrez SYNCT.
- Si vous vous connectez à SYNCT avec la case **Stay signed in** (Rester connecté) sélectionnée, puis que vous êtes déconnecté de SYNCT suite à une période d'inactivité, lors de la prochaine tentative de connexion, la case **Stay signed in** (Rester connecté) ne sera pas sélectionnée, mais elle sera toujours active (Référence n° 35422).
- Solution de contournement : sélectionnez **Logout** (Déconnexion) dans SYNCT pour vous déconnecter. En cas de déconnexion automatique suite à une période d'inactivité, l'option **Stay signed in** (Rester connecté) restera active, même si la case n'est pas sélectionnée.

#### Administration

- SYNCT™ ne fournira aucun avertissement à l'utilisateur si les dossiers définis pour les options **Import Instrument Raw Data Location** (Importer l'emplacement des données brutes de l'instrument) ou **LIS Import** (Importation du LIS) ont été renommés ou supprimés. Cela est susceptible d'entraîner un échec de l'importation automatique des données brutes NxTAG<sup>®</sup> ou un échec d'importation du LIS (Références n° 22318, 36979).
	- Solution de contournement : Si une série d'analyses traitée par NxTAG ou une commande du LIS n'est pas traitée pendant une période prolongée, ouvrez **NxTAG Settings (Paramètres)** ou **Order Management Settings** (Paramètres de gestion des commandes) pour réinitialiser les emplacements de dossier.
- Le nombre de séries d'analyses affichées sur la page **Data Maintenance** (Maintenance des données) comprend uniquement les séries d'analyses terminées. Il n'inclut pas les séries d'analyses non traitées présentes dans le module **NxTAG** (Référence n° 37190).
	- Solution de contournement : aucune. Le nombre de séries d'analyses est affiché à titre de référence uniquement. Il n'est pas directement lié à l'avertissement de capacité de la base de données.

## Instruments ARIES® connectés

• La liste des instruments connectés affiche parfois des instruments en double ou supprimés (Références

n° 33308, 35504, 39966).

- Solution de contournement : après avoir ajouté ou supprimé des instruments sur la page **Connected Instruments** (Instruments connectés), quittez et relancez SYNCT™ pour actualiser la liste.
- Lorsque des connexions d'instruments ARIES® sont ajoutées à SYNCT, le statut connecté peut indiquer **In Progress** (En cours), y compris lorsque toutes les données ont été échangées avec l'instrument (Référence n° 35638).
	- Solution de contournement : aucune. Ce problème n'entraîne aucune conséquence fonctionnelle.
- Si l'option **Control Type** (Type de contrôle) est mise à jour pour **Control Order** (Commande de contrôle) dans SYNCT, la valeur n'est pas mise à jour sur les instruments connectés (Référence n° 35765).
	- Solution de contournement : supprimez la commande initiale et créez une commande définie avec l'option **Control Type** (Type de contrôle) de votre choix.
- La page Connected Instruments (Instruments connectés) peut ne pas afficher tous les dispositifs disponibles dans certaines conditions (Référence n° 39513).
	- Solution de contournement : assurez-vous que tous les dispositifs sont entièrement accessibles avant de rechercher des instruments connectés. Si besoin, redémarrez les dispositifs, SYNCT, puis réessayez.

#### Gestion des analyses

- Les panels de tests définis pour une analyse NxTAG® ne sont pas exportés avec cette dernière et ne seront pas disponibles lors de l'importation de l'analyse dans SYNCT™ (Référence #27198).
	- Solution de contournement : Définissez les panels de tests sur tous les ordinateurs sur lesquels des commandes seront créées pour cette analyse.
- Lorsque vous modifiez une commande pour mettre à jour les informations de la cassette, le message d'erreur **Object reference not set to an instance of an object.** (La référence d'objet n'est pas définie à une instance d'un objet.) peut s'afficher si vous avez cliqué sur le bouton **Yes** (Oui) de la boîte de dialogue de confirmation de modification (Référence n° 37249).
	- Solution de contournement : si vous rencontrez cette erreur, cliquez sur **No** (Non) dans la boîte de dialogue de confirmation de modification et modifiez la commande à nouveau. Pour éviter que cela ne se produise, n'utilisez pas un lecteur de codes-barres pour mettre à jour les informations de la cassette d'une commande lorsque le LIS importe les commandes.

## Série d'analyses NxTAG®

- Si vous supprimez les sous-dossiers **ERRORS** (ERREURS), **SUCCEEDED** (TERMINÉES) ou **UNPROCESSED** (NON TRAITÉES) de NxTAG® dans **Import Instrument Raw Data Location** (Importer l'emplacement des données brutes de l'instrument), vous rencontrerez fréquemment des messages d'erreur (Référence n° 22278).
	- Solution de contournement : définissez le paramètre **Auto Import Off** (Importation automatique désactivée) sur activé pour recréer les dossiers manquants.
- Les valeurs **Accession ID** (ID d'obtention) et **Requisition Number** (Numéro de la demande) saisies dans SYNCT™ avant de rendre ces champs invisibles ne seront pas supprimées de la base de données, mais elles ne seront ni visibles ni modifiables lors de la modification de la commande à partir du module **NxTAG** (Référence n° 26876).
	- Solution de contournement : redéfinissez les champs **Accession ID** (ID d'obtention) et **Requisition Number** (Numéro de la demande) comme visibles pour modifier leurs valeurs ou les supprimer

avant de les rendre invisibles.

- Il se peut que les commentaires ne soient pas enregistrés s'ils sont ajoutés pendant la série d'analyses (Référence n° 41572).
	- Solution de contournement : n'ajoutez pas de commentaire aux échantillons lorsqu'une série d'analyses est à l'étape « Pending » (En attente) ou « Processing » (Traitement en cours). Ajoutez des commentaires aux échantillons uniquement dans les nouvelles séries d'analyses ou aux échantillons figurant sur la page Results (Résultats).
- Lorsque plusieurs commandes de contrôle sont modifiées sur la page NxTAG, il n'existe aucune indication précisant si les mêmes contrôles y sont sélectionnés dans la boîte de dialogue **Edit Order** (Modifier la commande) (Référence n° 30767).
	- Solution de contournement : ne sélectionnez aucun contrôle dans la boîte de dialogue **Edit Order** (Modifier la commande) si vous n'avez pas l'intention de modifier les contrôles sélectionnés pour les commandes. Vous pouvez également sélectionner l'un des contrôles si vous souhaitez définir toutes les commandes sélectionnées sur ce contrôle mis à jour.

#### Gestion des commandes

- Lors de la création ou de la modification d'une commande IVD, si un code-barres de cassette comportant une analyse différente de celle spécifiée dans la commande est lu, un message d'erreur s'affiche uniquement temporairement (Référence n° 37295).
	- Solution de contournement : lisez le code-barres de la cassette comportant la même analyse IVD que celle associée à la commande.
- Si la touche Verr. maj est activée, la lecture de code-barres pour les champs de saisie de texte dans SYNCT entraîne un changement de casse du texte (Référence n° 34243).
	- Solution de contournement : désactivez la touche Verr. maj lors de la lecture.
- Si plusieurs applications SYNCT™ et/ou instruments ARIES® partagent le même dossier d'importation de commandes, ces dernières risquent de ne pas être traitées correctement (Références n° 36722, 37014).
	- Solution de contournement : assurez-vous que plusieurs applications et SYNCT ne peuvent pas accéder au même dossier pour l'importation des commandes. SYNCT a la capacité de répliquer les commandes pour plusieurs instruments .

## **Rapports**

- Si les en-têtes de rapports personnalisés comportent des lignes de plus de 29 caractères, le texte peut être tronqué sur les rapports d'analyses et de séries d'analyses (Référence n° 28839).
	- Solution de contournement : limitez la longueur des lignes d'en-tête des rapports personnalisés à 29 caractères.
- La durée de génération d'un rapport Run Details (Détails d'une série d'analyses) peut dépasser 60 secondes (Référence n° 44150).
	- Solution de contournement : prévoyez suffisamment de temps pour l'exécution de la génération de rapports. Archivez les données pour améliorer les performances.

## **Résultats**

- Toutes les séries d'analyses développées sur la page **Results** (Résultats) seront réduites lors du traitement d'une série d'analyses NxTAG<sup>®</sup> (Référence n° 28956).
	- Solution de contournement : développez les séries d'analyses de votre choix en sélectionnant le

symbole (+) à côté de la série d'analyses.

- Lorsque vous vous connectez immédiatement après avoir démarré SYNCT™, la page **Results** (Résultats) peut afficher le message **No Results** (Aucun résultat) lors du chargement des informations sur les résultats (Référence n° 29208).
	- Solution de contournement : patientez quelques minutes pendant le chargement des données de résultats avant d'effectuer des opérations dans SYNCT.
- Si un échantillon est modifié à partir de la page **Results** (Résultats) et que vous utilisez l'option **Group By Sample** (Regrouper par échantillon), l'échantillon est déplacé en bas de la grille de résultats. Si un échantillon appartenant à une série d'analyses est modifié et que vous utilisez l'option **Group By Run**  (Regrouper par série d'analyses), l'échantillon est déplacé à la fin de la liste d'échantillons de cette série d'analyses (Référence n° 34270).
	- Solution de contournement : actualisez la page Results (Résultats).
- Le passage de l'option **Group by Run** (Regrouper par série d'analyses) à **Group by Sample** (Regrouper par échantillon) sur la page **Results** (Résultats) entraîne l'actualisation des données, ce qui est susceptible de modifier les données affichées (Référence n° 34718).
	- Solution de contournement : mettez à jour les options de filtrage pour afficher les résultats de votre choix.
- L'option **Submit Reports** (Envoyer les rapports) n'affiche pas de notification indiquant Printer is not installed or not connected (L'imprimante n'est pas installée ou n'est pas connectée) (Référence n° 35507).
	- Solution de contournement : assurez-vous que l'imprimante est bien connectée avant de générer des rapports.
- Si des paramètres de date et d'heure personnalisés sont utilisés sur l'ordinateur hôte, SYNCT est susceptible de ne pas afficher le format personnalisé pour tous les écrans et toutes les boîtes de dialogue (Référence n° 36645).
	- Solution de contournement : utilisez les paramètres régionaux de date et d'heure standard de Microsoft® Windows®.
- Deux séries d'analyses portant le même nom apparaîtront regroupées sous un même nom de série d'analyses sur la page **Results** (Résultats) (Référence n° 36951).
- Solution de contournement : pour afficher les séries d'analyses séparément, sélectionnez un échantillon dans l'une des séries d'analyses et renommez cette dernière. Tous les échantillons appartenant à la série d'analyses renommée seront affichés sous ce même nouveau nom.
- Le filtrage par **Instrument ID** (ID d'instrument) ou **Module ID** (ID du module) ne renvoie aucun résultat si la recherche est effectuée par une sous-chaîne (Référence n° 36986).
- Solution de contournement : saisissez le numéro de série complet de l'instrument dans le champ **Instrument ID** (ID d'instrument) pour afficher les résultats correspondant à cet instrument. Pour les résultats ARIES®, saisissez le numéro de série complet du **Module** dans le champ **Module ID** (ID du module) pour afficher les résultats correspondant à ce module.
- Si vous sélectionnez les mêmes tests lorsque vous masquez à nouveau les résultats d'échantillon pour une analyse NxTAG, SYNCT indique que l'échantillon a été réanalysé et ajoute un message au journal d'échantillon, même si les résultats sont identiques (Référence n° 37293).
	- Solution de contournement : aucune.
- Les commentaires et les messages ne sont pas toujours triés en fonction de la date/l'heure (Référence n° 44994).
	- Solution de contournement : consultez la date/l'heure pour déterminer l'ordre chronologique.

#### **Performances**

- Les performances de SYNCTTM peuvent se dégrader une fois que la base de données atteint environ 1 400 séries d'analyses. Les utilisateurs peuvent observer des ralentissements lors de la génération de rapports, l'affichage des rapports masqués, l'exportation de données et l'archivage des séries d'analyses au-delà de ce seuil (Référence n° 35767).
	- Solution de contournement : archivez les données des séries d'analyses lorsque la base de données atteint environ 1 400 séries d'analyses ou si les performances se dégradent sur la page **Administration > Data Maintenance** (Maintenance des données).

# Assistance technique de Luminex

<span id="page-9-0"></span>Contactez l'assistance technique de Luminex par téléphone aux États-Unis et au Canada en appelant le : 1-877- 785- 2323

Contactez l'assistance technique en dehors des États-Unis et du Canada en appelant le : +1 512-381-4397 Dans le reste du monde : + 800-2939-4959

Fax : 512-219-5114

E-mail : *[support@luminexcorp.com](mailto:support@luminexcorp.com)*

Vous trouverez plus d'informations sur le site Web. Vous pouvez y effectuer des recherches sur des sujets divers ou bien naviguer parmi les menus. Vous pouvez également consulter la section FAQ du site. Dans le champ d'adresse de votre navigateur, entrez *[http://www.luminexcorp.com](http://www.luminexcorp.com/)*.

Ce manuel peut être mis à jour périodiquement. Pour vous assurer que vous disposez de la dernière version, contactez l'assistance technique.

© 2016 - 2023 Luminex Corporation. Tous droits réservés. Toute reproduction, transmission, transcription ou traduction dans une autre langue ou un autre langage informatique de cette publication, partiellement ou totalement, sous quelque forme et par quelque moyen que ce soit, est interdite sans l'autorisation expresse préalable par écrit de Luminex Corporation.

Luminex Corporation (Luminex) se réserve le droit de modifier à tout moment ses produits et services. Des avertissements concernant les changements qui ont un impact sur l'utilisation, la performance et/ou la sécurité et l'efficacité du dispositif seront envoyés aux utilisateurs finaux. Toute modification apportée au dispositif sera effectuée conformément aux exigences réglementaires en vigueur. Luminex décline toute responsabilité quant à un quelconque dommage résultant d'une application en dehors des indications ou de l'utilisation abusive de ces informations.

Luminex, xPONENT, et NxTAG sont des marques commerciales de Luminex Corporation, déposées aux États-Unis et dans d'autres pays. SYNCT est une marque commerciale de Luminex Corporation.

Toutes les autres marques sont des marques commerciales de leurs sociétés respectives.

Ce produit, ou son utilisation, est couvert, en tout ou en partie, ou fait par des procédés couverts par un ou plusieurs brevets : *[www.luminexcorp.com/patents](http://www.luminexcorp.com/patents)*.